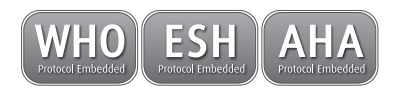

# **WatchBP**°office

**Misurazione simultanea su entrambe le braccia e funzione auscultatoria per una misurazione accurata della pressione sanguigna in studio.**

**Manuale di istruzioni**

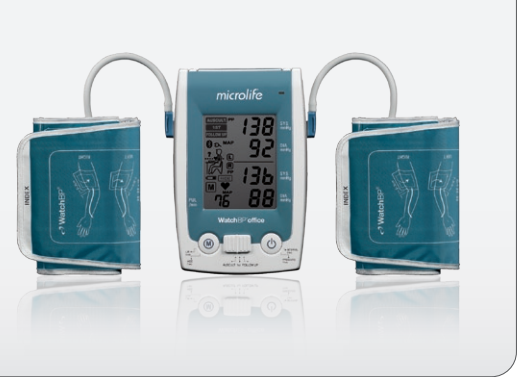

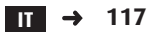

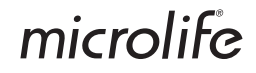

WatchBP Office combina i vantaggi di un dispositivo automatico di misurazione della pressione con quelli di uno sfigmomanometro ibrido ed è studiato per una misurazione della pressione sanguigna semplice, accurata e affidabile in studio, in base alle linee guida consigliate dalla European Society of Hypertension (ESH), dall'American Heart Association (AHA) e dalla World Health Organization (ESH)1 .

 $10$ 'Brien E, Asmar R, Beilin L, Imai Y, et al. European Society of Hypertension recommendations for conventional, ambulatory and home blood pressure measurement. European Society of Hypertension Working Group on Blood Pressure Deviceing. *J Hypertens* 2003;21:821-848.

#### **WatchBP**<sup>o</sup> office

## **Indice**

#### **Descrizione del prodotto**

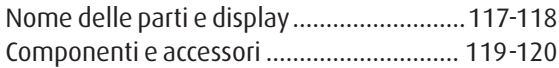

#### **Prima di usare WatchBP Office**

Scegliere e indossare il bracciale corretto...121-122

#### **Tre modalità di funzionamento**

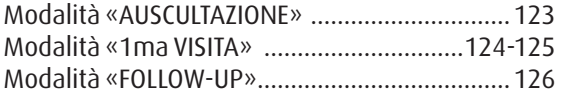

#### **Effettuare le misurazioni con WatchBP Office**

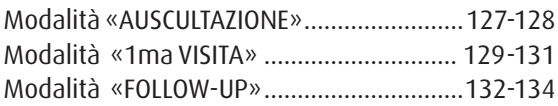

#### **Funzioni speciali**

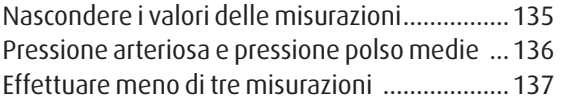

Saltare il conto alla rovescia di 60 secondi.........137 Impostazione della pressione di gonfiaggio......138 Impostazione degli intervalli di misurazione ....138

#### **Visualizzazione delle misurazioni**

Modalità «AUSCULTAZIONE» .............................139 Modalità «1ma VISITA» e «FOLLOW-UP» .. 139-140

#### **Controllo wireless di WatchBP Office**

Impostazione del ricevitore Bluetooth .......141-142 Installazione del programma software .............143 Controllo wireless del dispositivo ..............143-144

#### **Appendice**

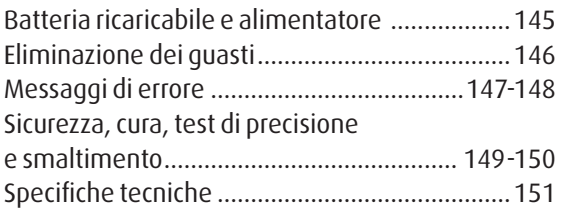

#### WatchBP'office

## **Descrizione del prodotto**

### **Nome delle parti**

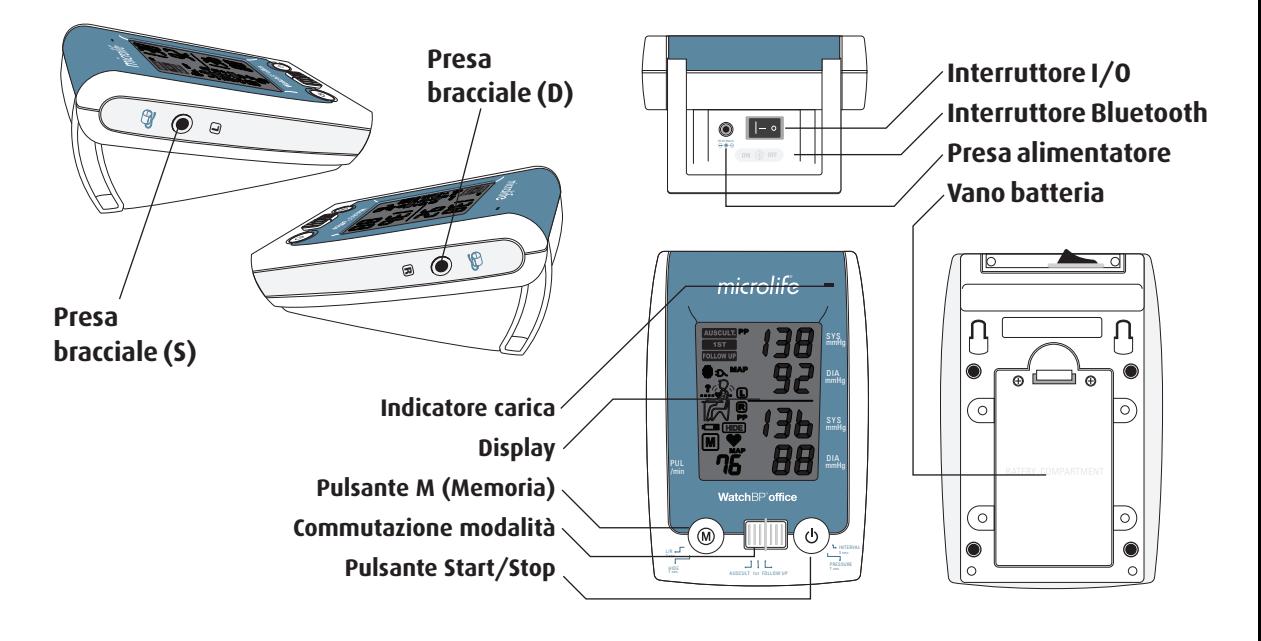

## **Display**

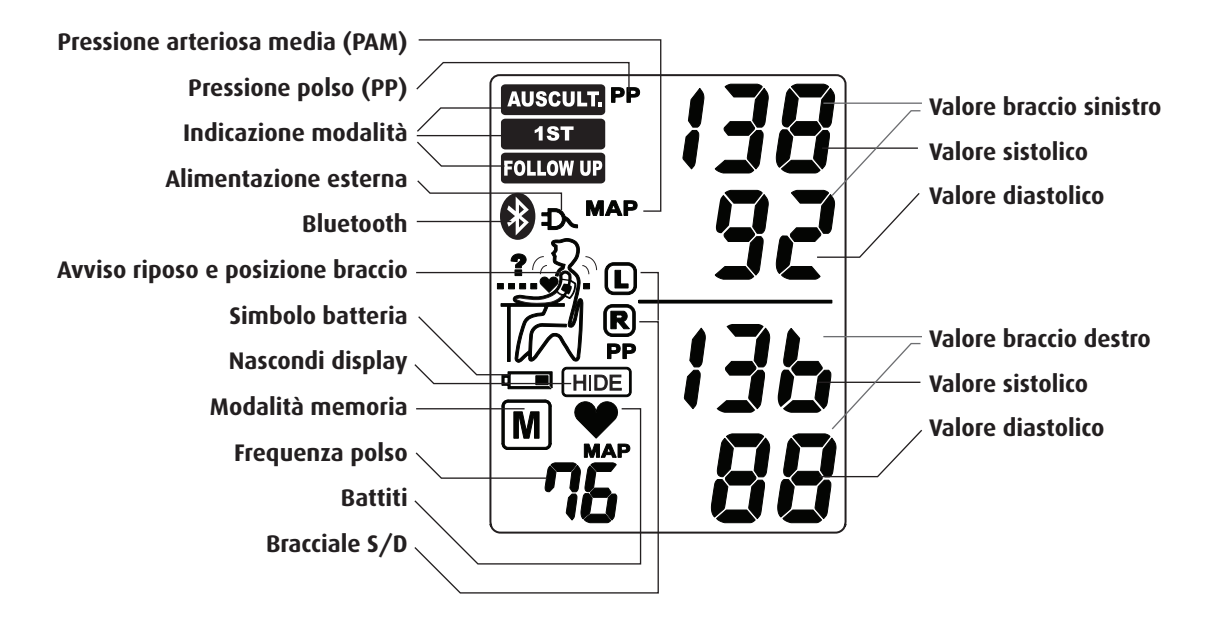

## **WatchBP Office e componenti**

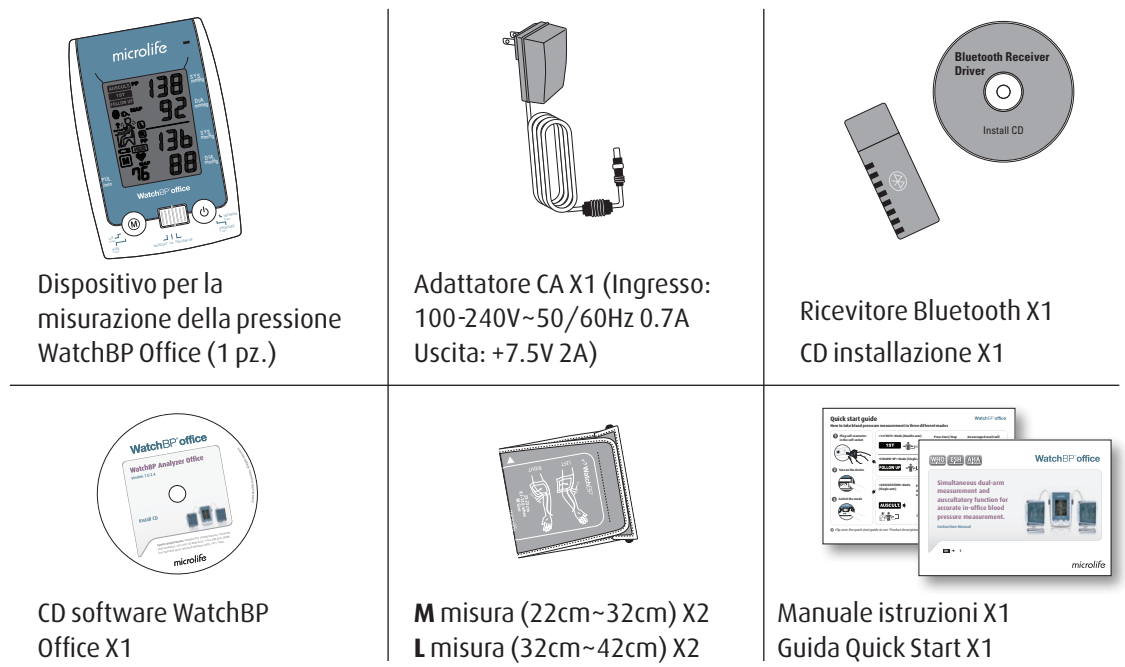

## **Bracciali selettivi**

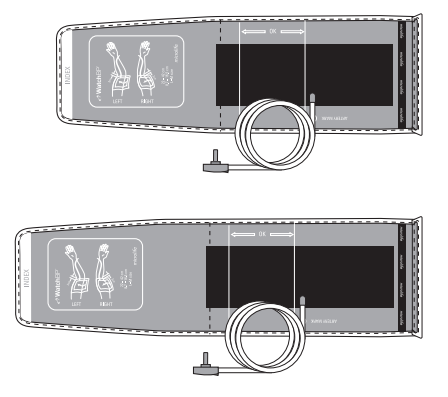

#### **M (misura media)**  22 - 32 cm (8.7 - 12.6 in.)

*Con tubo aria 130 cm*

**L (misura large)** 32 - 42 cm (12.6 - 16.5 in) *Con tubo aria 130 cm*

*\* Contattare Microlife o i suoi distributori per acquistare bracciali.* 

120 microlife

## **Prima di usare WatchBP Office**

## **Scegliere il bracciale giusto**

Insieme a WatchBP Office vengono forniti due bracciali di misura diversa: Media e Large. Scegliere la misura di bracciale che più si adatta alla circonferenza del braccio del paziente.

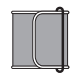

### **M (misura media)**

22 - 32 cm (8.75 - 12.5 in.) *M è la misura giusta per la maggior parte delle persone.*

### **L (misura large)**

32-42 cm (12.5-16.5 in.)

Collegare il bracciale al dispositivo, inserendo il connettore del bracciale nella rispettiva presa.

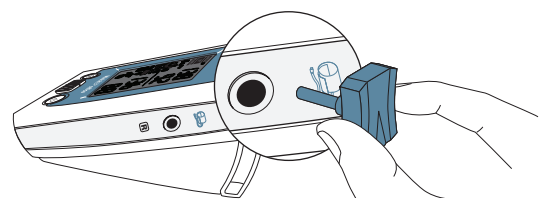

## **Indossare correttamente il bracciale**

- 1) Posizionare il bracciale sul braccio sinistro (destro) in modo che il tubo dell'aria e la freccia che indica l'arteria puntino verso l'avambraccio.
- 2) Applicare il bracciale al braccio. Controllare che il bordo inferiore del bracciale si trovi ca. a ¾" - 1"(2 - 3cm) al di sopra del gomito.

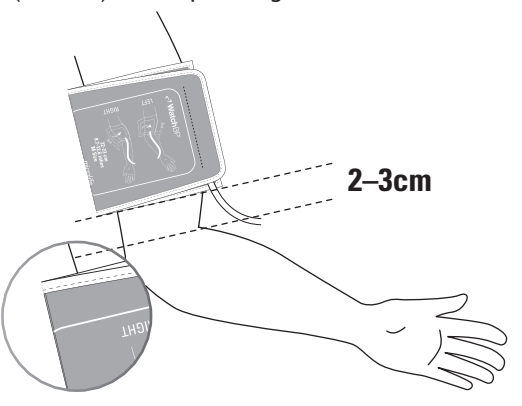

- 3) Avvolgere e stringere il bracciale intorno al braccio.
- 4) Lasciare un piccolo spazio libero fra il braccio e il bracciale. Il paziente deve essere in grado di inserire 2 dita fra il braccio e il bracciale. Non indossare abiti che stringono il braccio. Eliminare tutti gli indumenti che coprono o stringono il braccio sottoposto a misurazione.
	-
- 5) Bracciali non indossati correttamente possono causare misurazioni della pressione non corrette. Usare un bracciale di misura diversa se l'indicatore della zona sulla parte terminale del bracciale non corrisponde alla zona specificata dalle strisce indicatrici.
- 6) Procedere allo stesso modo per l'altro braccio se si effettua la misurazione su entrambe le braccia.

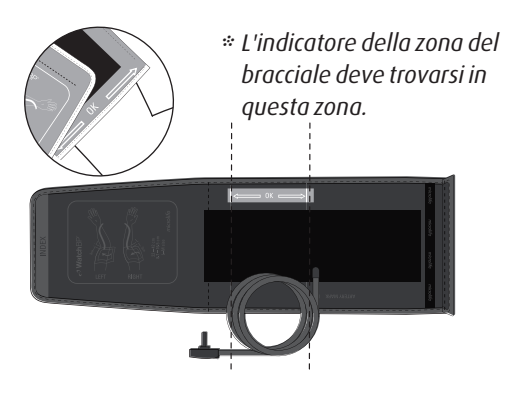

## **Tre modalità di funzionamento**

## mmHg SYS **Scegliere una modalità di funzionamento**

Il dispositivo WatchBP Office dispone di tre modalità SYS **VISITA»** e **«FOLLOW-UP»**. Usare l'interruttore modalità sul lato del dispositivo per scegliere la  $P($ operative: Modalità **«AUSCULTAZIONE»**, **«1ma**  modalità desiderata.

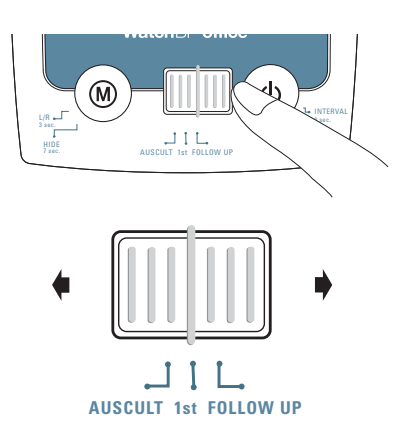

## Modalità **«AUSCULTAZIONE»**

Selezionare **«AUSCULTAZIONE»** Modalità per la misurazione della pressione sanguigna di pazienti con aritmie e se necessario per confermare se un paziente è adatto all'uso del metodo oscillometrico con monitor digitale della pressione sanguigna.

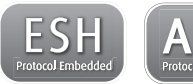

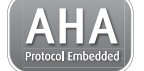

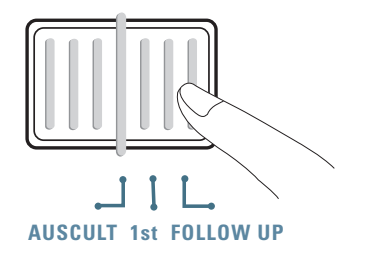

### **Modalità «1ma VISITA»**

Selezionare la modalità **«1ma VISITA»** per effettuare una tripla misurazione completamente automatica su entrambe le braccia in base ai protocolli ESH/AHA per la misurazione della pressione in pazienti alla prima visita in studio.

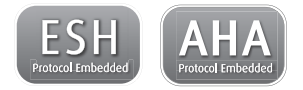

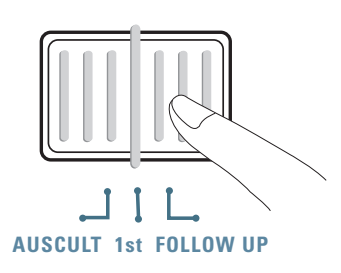

#### **Misurazioni simultanee su entrambe le braccia**

In modalità **«1ma VISITA»**, il dispositivo WatchBP Office misura la pressione sanguigna del paziente su entrambe le braccia simultaneamente, aiutando la determinazione del braccio più adatto alla misurazione e per rilevare altri potenziali rischi cardiovascolari.

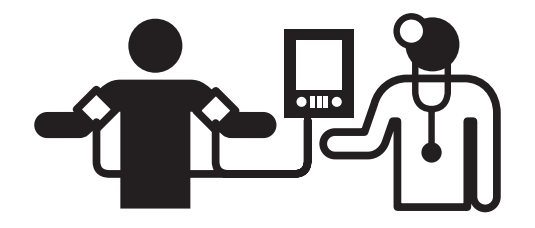

#### **Tripla misurazione automatica**

In modalità **«1ma VISITA»** il dispositivo WatchBP Office di default effettua automaticamente tre misurazioni consecutive a distanza di un minuto una dall'altra. Si esegue la media di queste tre misurazioni per ottenere la misurazione della pressione sanguigna della prima visita.

**1**  $\bigwedge^{2}$   $\bigwedge^{3}$ **60 sec. 60 sec.**

*\* L'utente può impostare manualmente l'intervallo di misurazione a 15, 30, 45 o 60 secondi nelle modalità 1ma Visita e Follow-up. (Fare riferimento alla sezione funzioni speciali a pagina 24 "Impostazione dell'intervallo di misurazione").*

#### **Determinare il braccio più adatto alla misurazione**

Se il risultato della misurazione fra le due braccia differisce di più di 20mmHg per la pressione sistolica o di più di 10mmHg per quella diastolica in tutte e tre le misurazioni, il dispositivo indicherà il braccio con la misurazione più alta facendo lampeggiare S o D.

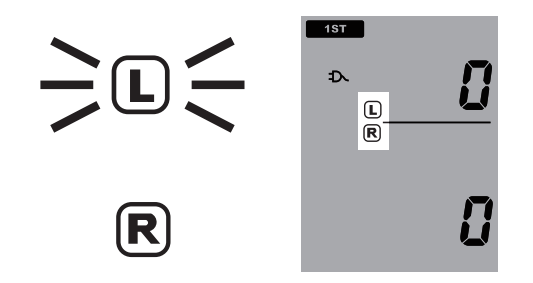

Il braccio con il valore più alto deve essere usato come braccio preferenziale per le future misurazioni.

### **Modalità «FOLLOW-UP»**

Selezionare la modalità **«FOLLOW-UP»** per effettuare una misurazione tripla completa sul braccio preferenziale. In base alle raccomandazioni ESH/ AHA per i protocolli di misurazione della pressione di controllo.

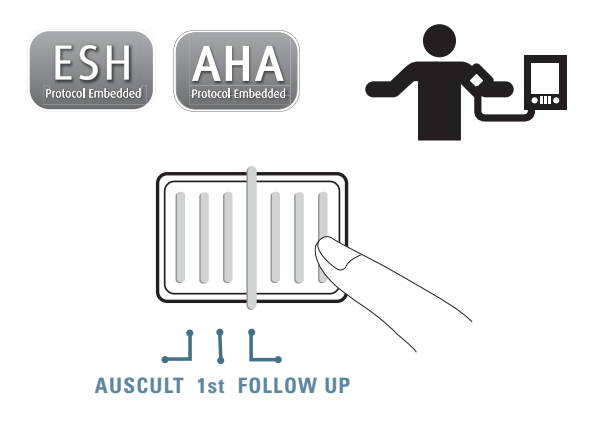

#### **Tripla misurazione automatica**

In modalità **«FOLLOW-UP»** il dispositivo WatchBP Office di default effettua automaticamente tre misurazioni consecutive con un intervallo di un minuto fra una e l'altra. Si esegue la media di queste tre misurazioni per ottenere la misurazione della pressione sanguigna di controllo.

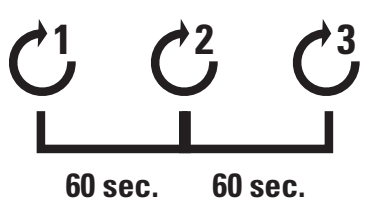

*\* L'utente può impostare manualmente l'intervallo di misurazione a 15, 30, 45 o 60 secondi nelle modalità 1ma Visita e Follow-up. (Fare riferimento alla sezione funzioni speciali a pagina 24 "Impostazione dell'intervallo di misurazione").*

#### Watch<sub>BP</sub><sup>office</sup>

## **Effettuare le misurazioni con WatchBP Office**

### Modalità **«AUSCULTAZIONE»**

1) **Accendere il dispositivo** – Accendere il dispositivo commutando l'interruttore I/O sul retro del dispositivo in posizione ON e accertare che l'interruttore Bluetooth si trovi in posizione off.

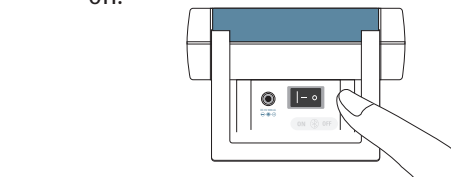

2) **Applicare il bracciale\*** – Applicare correttamente un bracciale al braccio preferenziale per la misurazione.

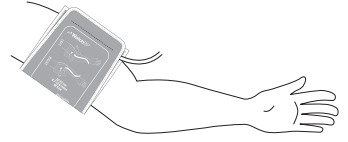

*\* Altre istruzioni visive sono indicate sul bracciale*

3) **Passare alla modalità «AUSCULTAZIONE»** – Far scorrere il selettore della modalità in modalità **«AUSCULTAZIONE»** .

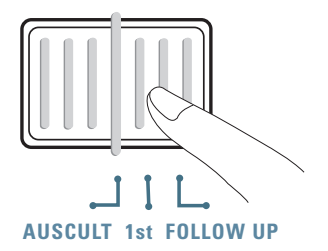

4) **Regolare la pressione di gonfiaggio se necessario** – La pressione di gonfiaggio può essere regolata manualmente da 140 a 280 mmHg, premendo e tenendo premuto il pulsante Start/Stop per 7 secondi.

Premere il pulsante M e premere il pulsante Start/Stop per salvare l'impostazione.

**Premere e tenere premuto per 7 secondi...**

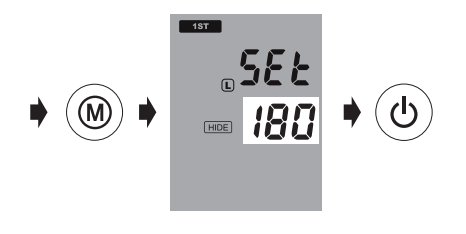

- *\* La pressione di gonfiaggio di default è 180 mmHg.*
- *\* Quando il dispositivo è in modalità Standby, indicherà le attuali preimpostazioni, visualizzandole sullo schermo.*

5) **Iniziare il gonfiaggio** – Premere il pulsante Start/Stop per iniziare a gonfiare il bracciale.

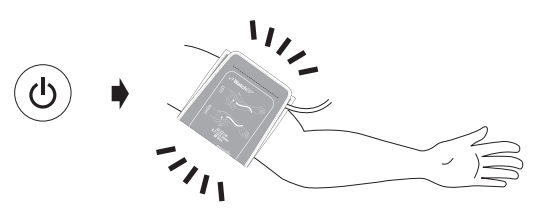

- 6) **Annotare** Annotare i valori sistolici e diastolici come per le misurazioni con lo sfigmomanometro.
- 7) **Impostare il dispositivo in modalità Standby** La modalità Standby si imposta premendo il pulsante Start/Stop. Il dispositivo passerà automaticamente in modalità inattività se non usato per cinque minuti.

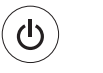

### **Modalità Standby**

#### **WatchBP**<sup>o</sup> office

#### **Eseguire le misurazioni con WatchBP Office (cont.)**

### Modalità **«1ma VISITA»**

1) **Accendere il dispositivo** – Accendere il dispositivo commutando l'interruttore I/O sul retro del dispositivo in posizione ON e accertare che l'interruttore Bluetooth si trovi in posizione off.

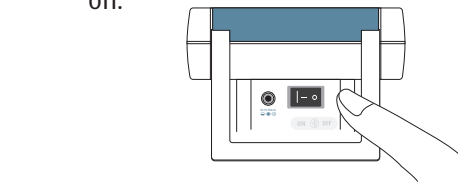

2) **Applicare il bracciale** – Indossare correttamente un bracciale su ogni braccio del paziente.

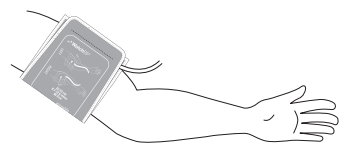

*\* Altre istruzioni visive sono indicate sul bracciale*

3) **Passare alla modalità «1ma VISITA» –** Far scorrere l'interruttore delle modalità in modalità **«1ma VISITA» .**

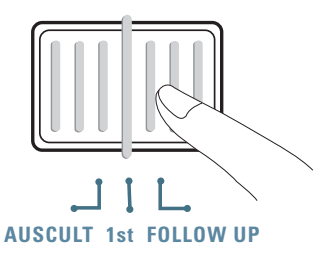

4) **Regolare la pressione di gonfiaggio se necessario** – La pressione di gonfiaggio può essere regolata manualmente da 140 a 280 mmHg, premendo e tenendo premuto il pulsante Start/Stop per 7 secondi.

Premere il pulsante M e premere il pulsante Start/Stop per salvare l'impostazione.

#### **Premere e tenere premuto per 7 secondi...**

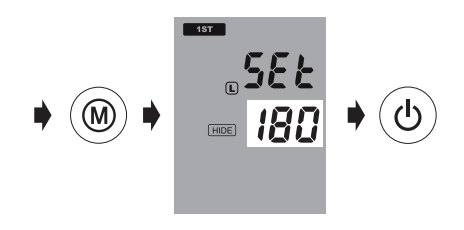

- *\* La pressione di gonfiaggio di default è 180 mmHg.*
- *\* Il dispositivo cancella i valori e ripompa più aria nel bracciale se la pressione del paziente è superiore all'impostazione di gonfiaggio.*
- *\* Quando il dispositivo è in modalità Standby, indicherà le effettive preimpostazioni, visualizzandole sullo schermo.*
- 5) **Iniziare la misurazione** Premere il pulsante Start/Stop per iniziare la sequenza di misurazione.
	- *\* La prima misurazione verrà preceduta da un conto alla rovescia di 60 secondi.*

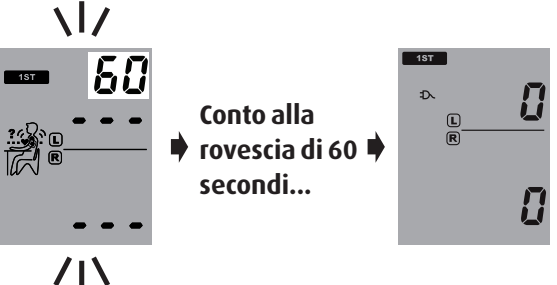

6) **Tre misurazioni consecutive** – Il dispositivo effettuerà le tre misurazioni consecutive con intervallo di un minuto fra una e l'altra.

$$
\mathcal{C}^1 \ast_{\text{secondi}}^{60} \ast \mathcal{C}^2 \ast_{\text{secondi}}^{60} \ast \mathcal{C}^3
$$

#### **WatchBP**<sup>office</sup>

#### **Eseguire le misurazioni con WatchBP Office (cont.)**

7) **Visualizzare la misurazione media** – Al termine della tripla misurazione verrà visualizzata solo la misurazione media.

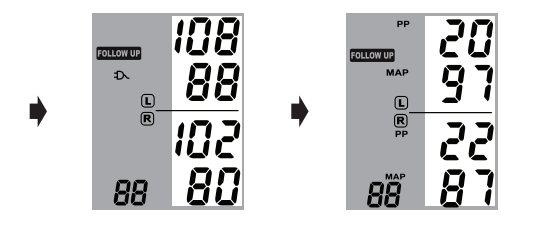

*\* Al termine delle misurazioni, la misurazione del braccio con il valore più alto lampeggerà continuamente per 5 secondi. Se non c'è una differenza significativa (20mmHg per la pressione sistolica o 10 mmHg per quella diastolica o entrambe) fra le due braccia, non lampeggerà nessuna misurazione.*

8) **Visualizza tutte le misurazioni** – I risultati delle tre misurazioni individuali possono essere visualizzate premendo il pulsante M. Premere il pulsante M una volta per rivedere la prima misurazione. Continuare a premere il pulsante M per vedere le altre misurazioni.

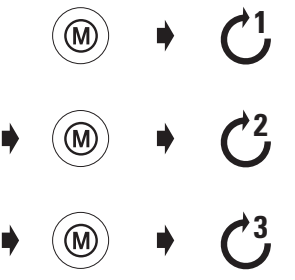

*\* WatchBP Office memorizza solo le ultime tre misurazioni della «1ma VISITA» e in modalità «FOLLOW-UP» . Per memorizzare la pressione sanguigna del paziente per consultarla successivamente, usare il software WatchBP Office incluso.*

## **Modalità «FOLLOW-UP»**

1) **Accendere il dispositivo** – Accendere il dispositivo commutando l'interruttore I/O sul retro del dispositivo in posizione ON e accertare che l'interruttore Bluetooth si trovi in posizione off.

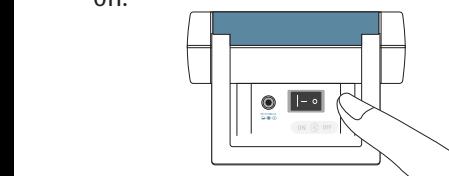

2) **Applicare il bracciale** – Applicare correttamente un bracciale al braccio preferenziale per la misurazione.

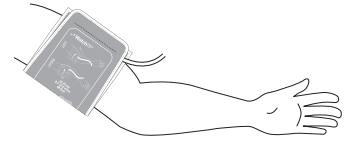

*\* Altre istruzioni visive sono indicate sul bracciale*

3) **Passare alla modalità «FOLLOW-UP»** – Far scorrere il selettore della modalità in modalità «FOLLOW-UP**».**

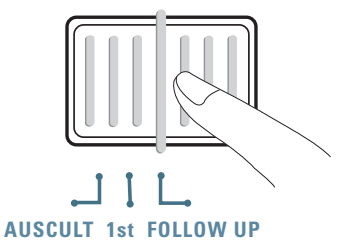

4) **Selezionare il bracciale da gonfiare** – Impostare il dispositivo per gonfiare solo il bracciale interessato (destro o sinistro). Premere e tenere premuto il pulsante M per 3 secondi.

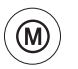

**Premere e tenere premuto per 3 secondi...**

#### **Eseguire le misurazioni con WatchBP Office (cont.)**

5) Premere il pulsante M per passare dalla cuffia destra (D) a quella sinistra (S). Premere il pulsante Start/Stop per salvare l'impostazione.

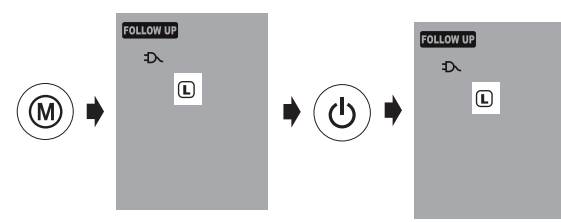

6) **Regolare la pressione di gonfiaggio se necessario** – La pressione di gonfiaggio può essere regolata manualmente da 140 a 280 mmHg, premendo e tenendo premuto il pulsante Start/Stop per 7 secondi.

Premere il pulsante M e premere il pulsante Start/Stop per salvare l'impostazione.

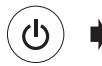

**Premere e tenere premuto per 7 secondi...**

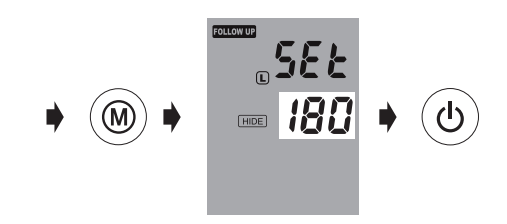

7) **Iniziare la misurazione** – Premere il pulsante Start/Stop per iniziare la sequenza di misurazione.

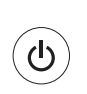

**Conto alla rovescia di 60 secondi...**

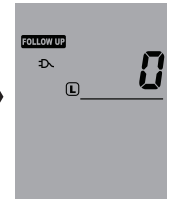

8) **Tre misurazioni consecutive** – Il dispositivo effettuerà le tre misurazioni consecutive con intervallo di un minuto fra una e l'altra.

$$
\bigodot^1 \ast_{\text{secondi}}^{60} \ast \bigodot^2 \ast_{\text{secondi}}^{60} \ast \bigodot^3
$$

9) **Visualizzare la misurazione media** – Al termine della tripla misurazione verrà visualizzata solo la misurazione media.

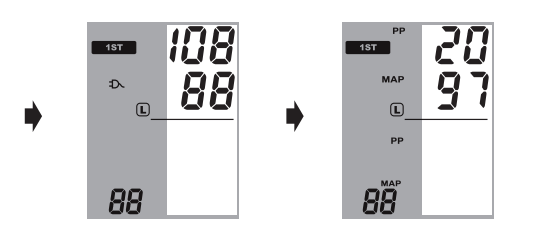

10)**Visualizza tutte le misurazioni** – I risultati delle tre misurazioni individuali possono essere visualizzati premendo il pulsante M. Premere il pulsante M una volta per rivedere la prima misurazione. Continuare a premere il pulsante M per vedere le altre misurazioni.

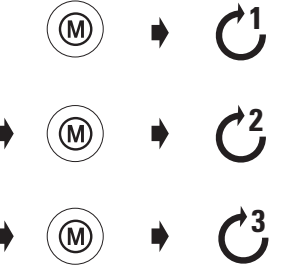

*\* WatchBP Office memorizza solo le ultime tre misurazioni della «1ma VISITA» e in modalità «FOLLOW-UP» . Per memorizzare la pressione sanguigna del paziente per consultarla successivamente, usare il software WatchBP Office incluso.*

#### **WatchBP**<sup>o</sup> office

## **Funzioni speciali**

## **Nascondere i valori delle misurazioni**

WatchBP Office dispone di una funzione Nascondi per nascondere misurazioni molto alte a pazienti con ansia indotta dalla vista della misurazione.

*\* Questa funzione è disponibile solo in modalità follow up*

- *\* Se la funzione*  **«Nascondi»** *è su ON, verrà visualizzato il conto alla rovescia fra ogni misurazione e l'icona Nascondi.*
- *\* Controllare che il pulsante Bluetooth si trovi in posizione OFF, altrimenti la funzione* **«Nascondi»** *non può essere impostata.*

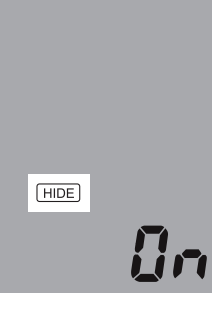

1) **Attivare la funzione «Nascondi»** – premendo e tenendo premuto il pulsante M per 7 secondi.

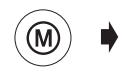

**Premere e tenere premuto per 7 secondi...**

2) **Selezionare ON o OFF** – Premere ancora il pulsante M per ATTIVARE o DISATTIVARE la funzione "Nascondi".

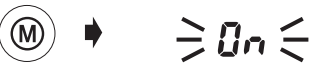

- $\geq$  OFF $\leq$
- 3) **Conferma** Premere Start/Stop per confermare l'impostazione.

 $\geq$  On  $\leq$ *\* L'impostazione della modalità «1ma VISITA» "Nascondi" di default è impostata su ON e non può essere modificata su OFF.*

### **PAM Pressione arteriosa media**

WatchBP Office misura la reale pressione arteriosa media (PAM) del paziente. Ogni misurazione include il calcolo di un singolo valore MAP. La misurazione media visualizzerà il valore MAP medio. Visualizzato in modalità Memoria, il valore MAP verrà visualizzato insieme alla pressione sistolica/diastolica ogni 5 secondi.

### **Pressione polso**

WatchBP Office misura la pressione del polso (PP) del paziente: pressione polso = pressione sistolica diastolica. Ogni misurazione include il calcolo di un singolo valore PP. La misurazione media visualizzerà il valore PP medio. Visualizzato in modalità Memoria, il valore PP verrà visualizzato insieme alla pressione sistolica/diastolica ogni 5 secondi.

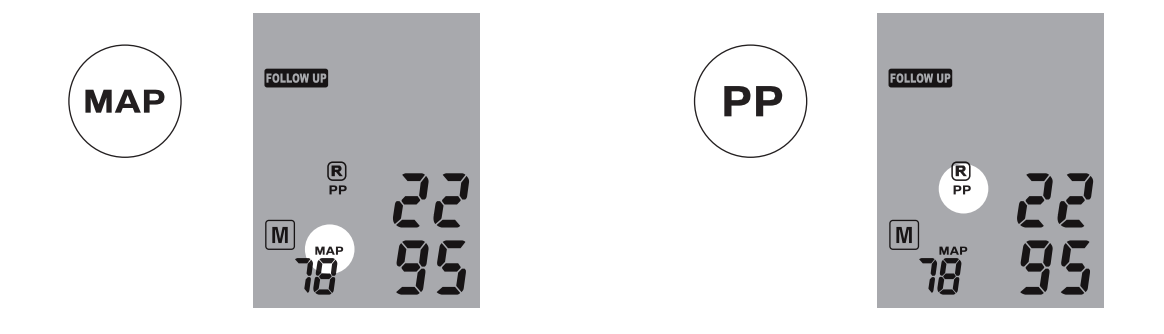

## **Effettuare meno di tre misurazioni**

Solo in modalità **«FOLLOW-UP»** la sequenza delle misurazioni può essere fermata in qualsiasi momento, premendo il pulsante Start/Stop. Premendo il pulsante Start/Stop il dispositivo entra in modalità standby, cancellando le restanti misurazioni della sequenza. I dati delle misurazioni completate possono essere visualizzati premendo il pulsante M.

## **Saltare il conto alla rovescia di 60 secondi**

In modalità**«1ma VISITA»** e **«FOLLOW-UP»** il conto alla rovescia che precede la misurazione può essere saltato premendo il pulsante Start/Stop. Dopo aver premuto il pulsante Start/Stop il dispositivo inizierà immediatamente la misurazione successiva.

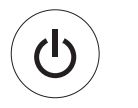

**Salta il conto alla rovescia di 60 secondi e inizia la misurazione.**

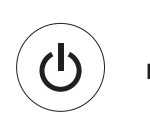

**Cancella le misurazioni rimanenti in qualsiasi momento durante la sequenza di misurazione.**

*\* Il dispositivo può essere messo in modalità standby premendo il pulsante Start/Stop al completamento delle misurazioni. Il dispositivo passa automaticamente in modalità standby se lasciato inattivo per cinque minuti.*

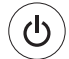

**Modalità Standby**

### **Impostazione della pressione di gonfiaggio**

La pressione di gonfiaggio può essere regolata manualmente da 140 a 280 mmHg, premendo e tenendo premuto il pulsante Start/Stop per 7 secondi.

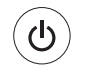

#### **Premere e tenere premuto per 7 secondi...**

Premere il pulsante per regolare la pressione M e premere il pulsante Start/Stop per salvare l'impostazione.

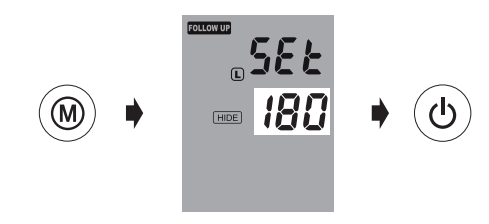

## **Impostazione degli intervalli di misurazione**

Durante la prima visita in modalità follow-up, gli intervalli di misurazione di 15, 30, 45 o 60 secondi devono essere impostati manualmente.

1) Premere e tenere premuto il pulsante Start/Stop per 3 secondi.

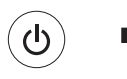

#### **Premere e tenere premuto per 3 secondi...**

2) Premere il pulsante M per regolare l'intervallo di misurazione, poi premere il pulsante Start/Stop per confermare, il misuratore tornerà in modalità standby.

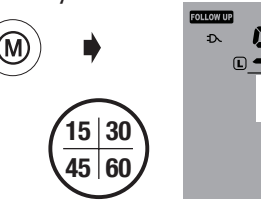

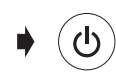

## **Visualizzazione delle misurazioni**

### Modalità **«AUSCULTAZIONE»**

WatchBP Office in modalità «AUSCULTAZIONE» funziona come uno sfigmomanometro. Non verrà eseguita alcuna misurazione oscillometrica e i valori sistolici e diastolici devono essere annotati mentalmente.

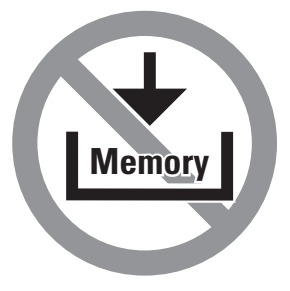

## **Modalità «1ma VISITA» e «FOLLOW-UP»**

1) **Commutazione pulsante modalità** –Il pulsante M può essere premuto in modalità «**1ma VISITA»** o «**FOLLOW-UP**» per recuperare l'ultima impostazione di misurazioni triple.

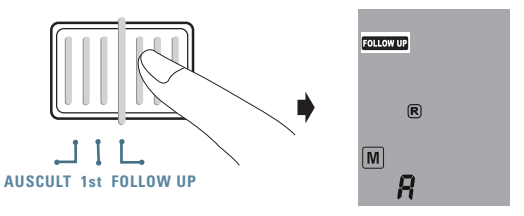

2) **Visualizzazione della media di tutte le misurazioni** – Per prima cosa viene visualizzata la lettera "A" seguita dalla media di tutte le misurazioni dell'ultima sequenza.

$$
\bullet \quad \textcircled{\scriptsize\textcircled{\#}} \quad \bullet \quad \textcircled{\#}} \quad \textcircled{\#}} \quad \textcircled{\#}} \in R \in
$$

3) **Visualizzazione dei valori PAM e PP** – Dieci secondi dopo la visualizzazione della pressione sanguigna media, il dispositivo visualizza i valori della pressione del polso (PP) e la pressione arteriosa media (PAM).

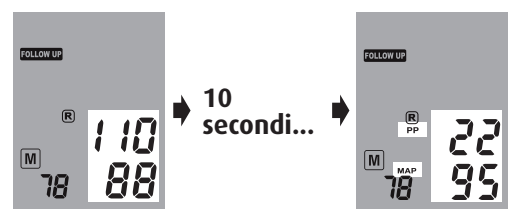

4) **Visualizzazione delle misurazioni individuali –**  Premere ancora il pulsante M per visualizzare le misurazioni individuali. Sul display lampeggia il numero "3", indicando la terza misurazione.

$$
\bullet\quad\textcircled{\tiny\!}\bullet\quad\Rightarrow\exists\;\in
$$

5) I valori della terza misurazione (compresi valori PP e PAM) vengono visualizzati nell'ordine indicato al punto 3.

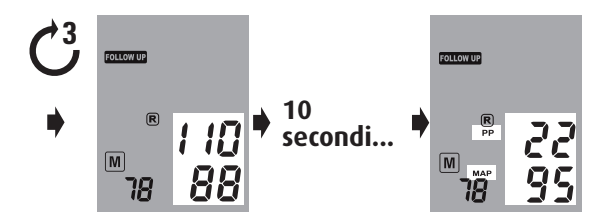

6) Premere il pulsante M per rilevare i valori della seconda e prima misurazione dell'ultima serie di misurazioni effettuata.

$$
\ast \text{ } \textcircled{\tiny{*}} \ \text{ } \bullet \text{ } \textcircled{\tiny{*}} \ \text{ } \bullet \text{ } \textcircled{\tiny{*}} \ \text{ } \textcircled{\tiny{*}} \ \text{ } \textcircled{\tiny{*}}
$$

## **Controllo wireless di WatchBP Office**

WatchBP Office può essere controllato wireless via Bluetooth mediante l'accluso software WatchBP Office. Seguire i passaggi indicati per impostare una connessione wireless con il PC.

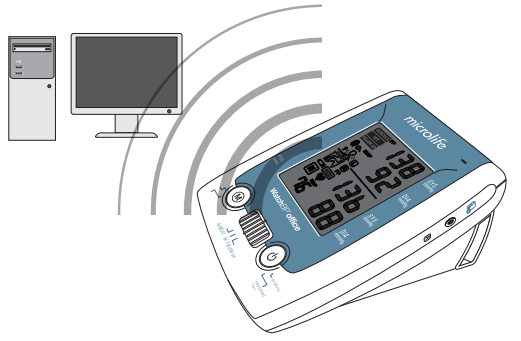

- **Impostazione del ricevitore Bluetooth**
- 1) Inserire il CD "Adattatore USB Bluetooth" nel lettore CD-ROM del PC. Cliccare su «**setup.exe»**  nella directory del CD-ROM.
- 2) Comparirà una finestra di installazione. Seguire le istruzioni sullo schermo.

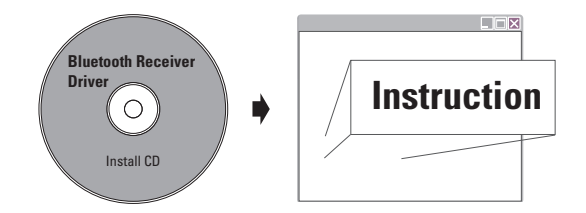

- *\* Prima di installare il software WatchBP Office è necessario installare il driver software del ricevitore Bluetooth sul PC.*
- *\* La distanza fra WatchBP Office e il PC non deve essere superiore a 10 m.*
- 3) Inserire il ricevitore Bluetooth nella porta USB del PC quando il programma di installazione lo chiede.
- 4) Riavviare il PC al termine dell'installazione.
- *\* Selezionare una porta USB singola e accertare di usare sempre la stessa porta in futuro.*
- *\* Non usare un altro ricevitore Bluetooth.*
- 5) Attivare la funzione Bluetooth di WatchBP Office portando il pulsante Bluetooth sul retro del dispositivo in posizione "ON". L'icona Bluetooth si accende e lampeggia continuamente per indicare la connessione.
- *\* WatchBP office non risponde ad alcuna pressione di pulsante quando la connessione Bluetooth è attiva. Ciò per impedire interruzioni accidentali durante le misurazioni.*

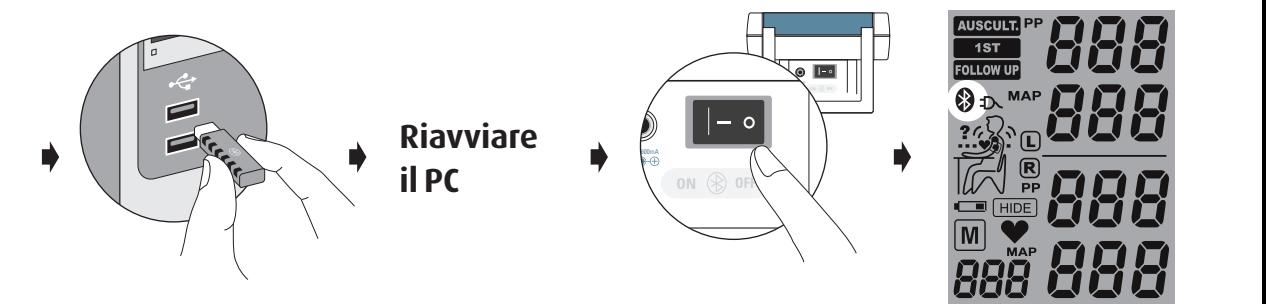

## **Installazione del programma software**

- 1) Inserire il CD nel lettore CD-ROM del PC. Cliccare su **«setup.exe»** nella directory del CD-ROM.
- 2) Seguire le istruzioni fornite dal programma di installazione nella finestra della schermata PC.
- 3) Al termine dell'installazione riavviare il PC prima di usare il programma per la prima volta.

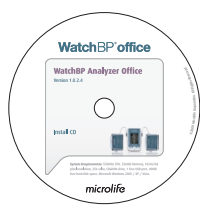

*\* Requisiti del sistema: 550MHz CPU. 256MB memoria, 1024x768 risoluzione, 256 colori, unità CD-ROM, 1 porta USB libera, 40MB di spazio libero su disco, Microsoft Windows 2000 / XP / Vista.*

## **Controllo wireless del dispositivo**

- 1) Ruotare il pulsante Bluetooth sul retro del dispositivo.
- 2) Controllare che il ricevitore Bluetooth sia nella posizione corretta e che la luce sia accesa (se applicabile).
- 3) Lanciare il software WatchBP Office dal PC. Seguire questi passaggi per controllare WatchBP Office dal PC.

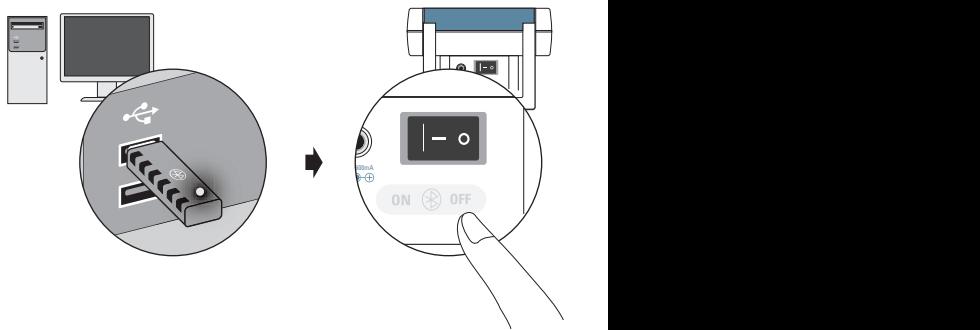

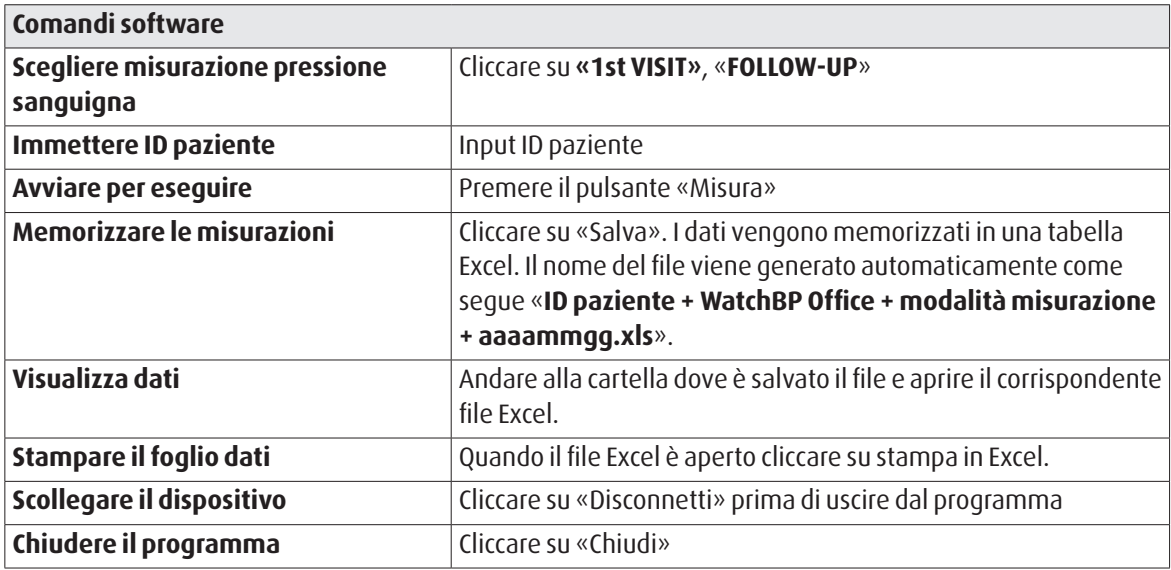

*\* Il software cerca automaticamente il dispositivo WatchBP più vicino quando si lancia il programma. Se il dispositivo non viene lanciato, verificare che il pulsante Bluetooth di WatchBP Office si trovi in posizione ON.* 

## **Batteria ricaricabile e alimentatore**

### **Batteria ricaricabile**

WatchBP Office ha un pacchetto batteria ricaricabile Ni-MH che consente di effettuare fino a 400~500 cicli di misurazione. La batteria può essere ricaricata mentre si usa l'alimentatore fornito.

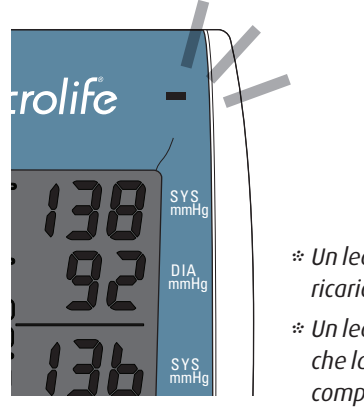

- *\* Un led arancione indica la ricarica in corso.*
- *\* Un led verde indica che la ricarica è stata completata.*

## **Uso dell'alimentatore**

Usare solo l'alimentatore Microlife (DSA-20P-05) fornito insieme a WatchBP Office per ricaricare il dispositivo.

- 1) Inserire il cavo dell'alimentatore nella rispettiva presa del WatchBP Office.
- 2) Inserire la spina dell'alimentatore nella presa a muro. Quando è collegato l'alimentatore non viene consumata la batteria.

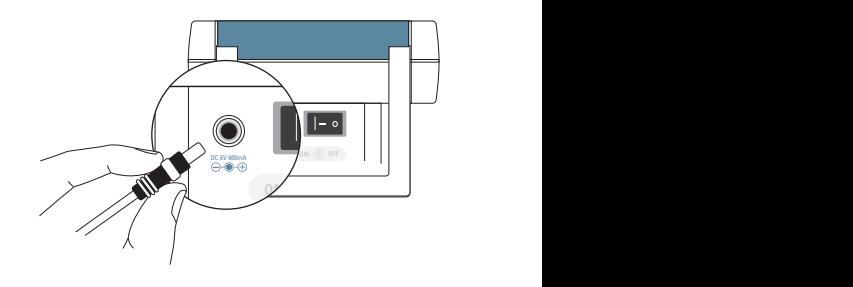

## **Eliminazione dei guasti**

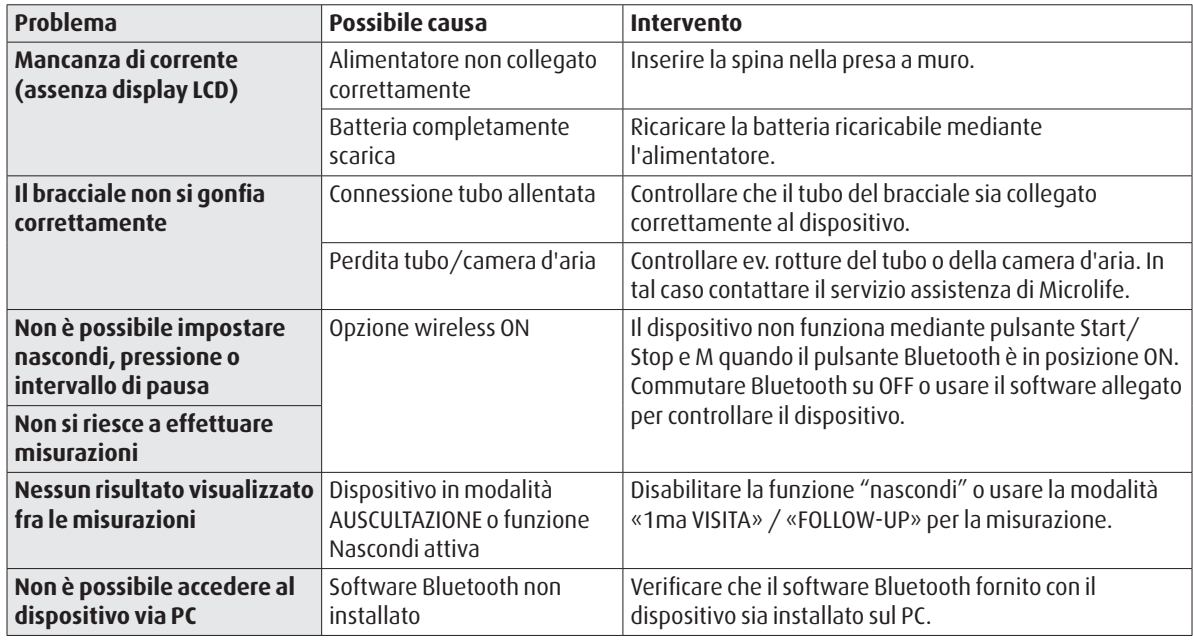

## **Messaggi di errore**

Se si verifica un errore durante la misurazione, questa viene interrotta e viene visualizzato un messaggio «Err».

 $\geq$ *Err* $\leq$ 

- *Contattare l'assistenza locale di Microlife se l'errore persiste.*
- *Se si ritiene che i risultati siano anomali, leggere attentamente le istruzioni di questo manuale.*

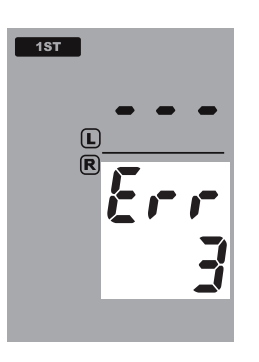

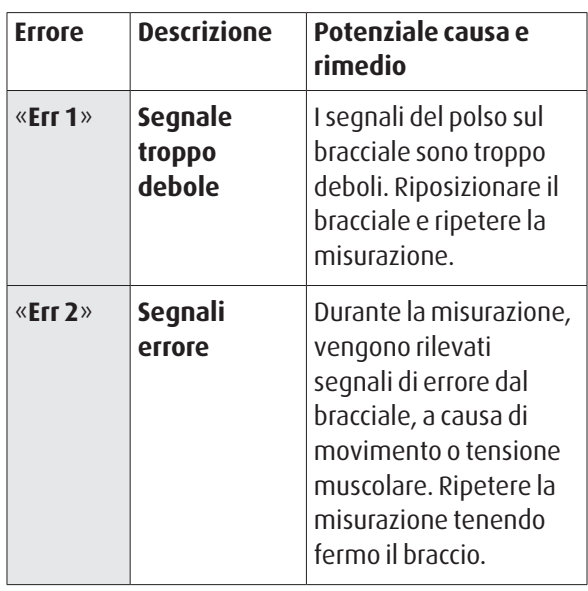

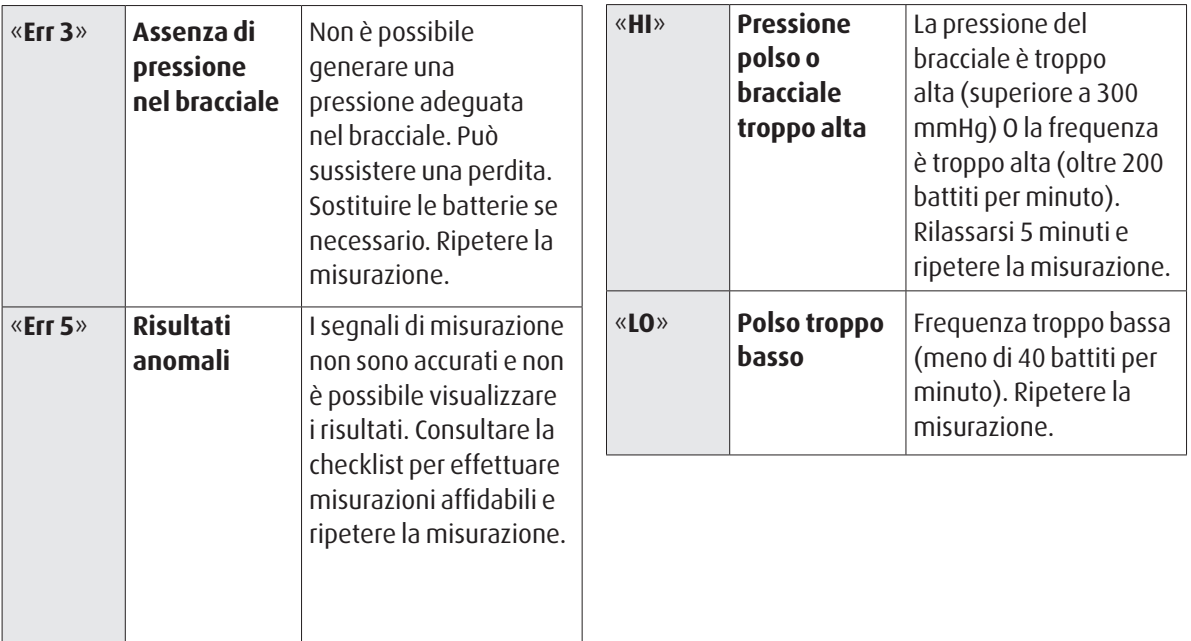

#### **WatchBP** office

## **Sicurezza, cura, test di precisione e smaltimento**

### **Sicurezza e protezione**

Questo dispositivo può essere usato solo per lo scopo descritto nel manuale. Il dispositivo contiene componenti sensibili e deve essere maneggiato con cautela. Il produttore non può essere ritenuto responsabile di danni causati da un uso non corretto.

- •Il dispositivo non deve essere usato da bambini A. senza la supervisione di un adulto, alcune parti sono molto piccole e potrebbero essere ingoiate.
	- Attivare la pompa solo se il bracciale è stato indossato.
	- Non usare il dispositivo se si ritiene che sia danneggiato o se qualcosa sembra diverso dal solito.
	- •leggere le ulteriori istruzioni di sicurezza nelle sezioni individuali del manuale.
	- Non collegare il dispositivo al PC fino a che non viene richiesto dal software.

Osservare le condizioni di stoccaggio e funzionamento descritte al cap. "Specifiche tecniche" di questo manuale.

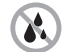

**Proteggere il dispositivo da acqua e umidità**

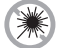

**Proteggere il dispositivo da luce solare diretta**

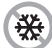

**Proteggere il dispositivo da calore e freddo intensi**

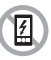

**Evitare la vicinanza a campi elettromagnetici come quelli prodotti dai cellulari**

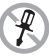

**Non aprire il dispositivo**

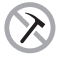

**Proteggere il dispositivo da impatti e cadute**

## **Cura del dispositivo**

Pulire il dispositivo con un panno morbido e asciutto.

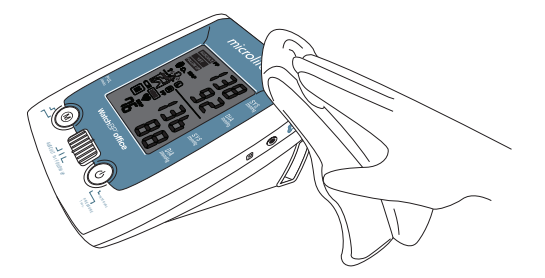

## **Pulizia del bracciale**

NON lavare il bracciale. NON stirare il rivestimento del bracciale.

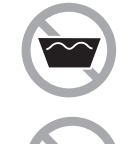

#### **NON lavare il bracciale.**

**NON stirare il bracciale.**

### **Test di precisione**

Raccomandiamo di far verificare la precisione di WatchBP Office ogni 2 anni o dopo impatto meccanico (p.e. caduta). Contattare Microlife per far eseguire una verifica della precisione.

### **Smaltimento**

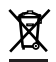

Le batterie e gli strumenti elettronici devono essere smaltiti in conformità alle regolamentazioni locali applicabili e non nei rifiuti domestici.

#### **WatchBP**<sup>office</sup>

## **Specifiche tecniche**

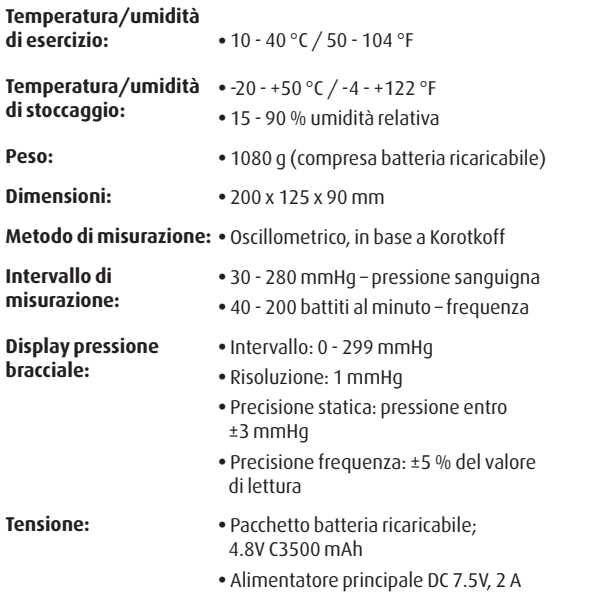

#### **Riferimento agli standard:**

- EN 1060-1 /-3, requisiti NIBP
- IEC60601-1 requisiti generali di sicurezza
- IEC60601-1-2 requisiti CEM
- EN1060-4, sperimentazione clinica NIBP
- ANSI/AAMI SP10, requisiti NIBP
- Sistema Bluetooth V2.0
- FCC parte 15C

Microlife si riserva il diritto di modificare le specifiche tecniche senza preavviso scritto.

## **Cartolina di garanzia**

Questo dispositivo è coperto da una garanzia della durata di due anni e gli accessori da una garanzia della durata di un anno dalla data di acquisto. La garanzia è valida esclusivamente se la cartolina di garanzia è stata compilata dal proprietario con conferma della data di acquisto o con ricevuta dell'acquisto.

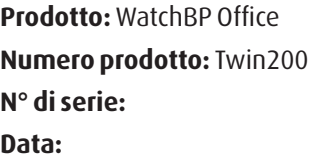

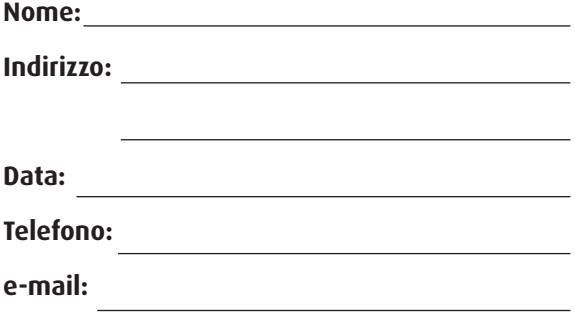

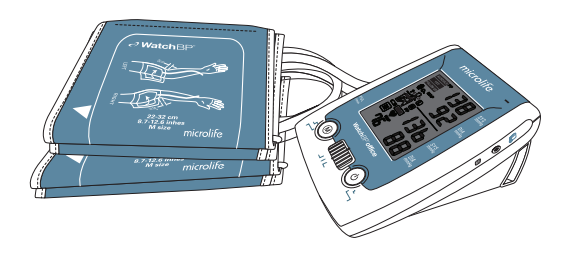

152 microlife